#### Database

#### 1.mora install

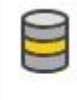

Data storage and processing Connect, develop, and test data solutions with SQL Server, Azure Data Lake, or Hadoop.

V

2.

Microsoft.EntityFrameworkCore.SqlServer

Microsoft.EntityFrameworkCore.Design

Microsoft.EntityFrameworkCore.Tools potrebno za migracii

3.

Tools

Connect to Database

Enter Server Name and database vo Advance ima conection string

can not find server

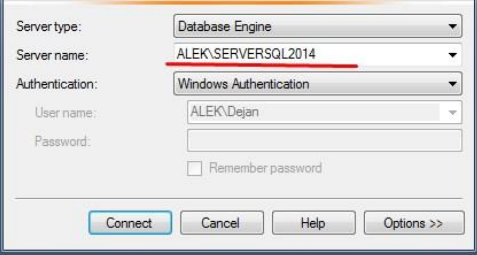

copy server name

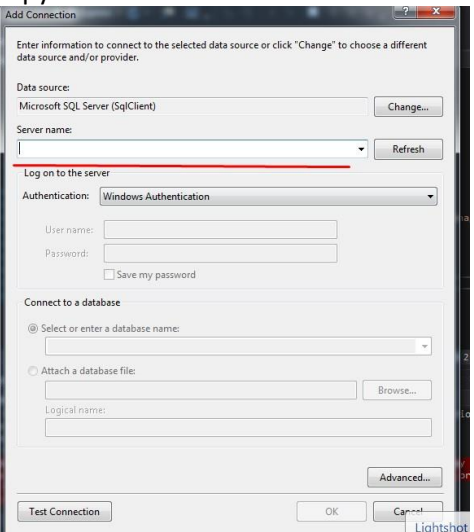

enter server name and choose database -> ok

ili

Server Explorer DataConections ima connection string

Adding the DbContext to dependency injection:

```
public void ConfigureServices(IServiceCollection services)
         {
//in appsettings.json file
"ConnectionStrings": {
     "conn": "Data Source=ALEK;Initial Catalog=EFCore;Integrated Security=True"
   }
```
What is the difference between the following in a database connection string Trusted Connection=True; Integrated Security=SSPI;

Integrated Security=true;

All the above 3 settings specify the same thing, use Integrated Windows Authentication to connect to SQL Server instead of using SQL Server authentication.

We can use either AddDbContext() or AddDbContextPool() method to register our application specific DbContext class with the ASP.NET Core dependency injection system.

The difference between AddDbContext() and AddDbContextPool() methods is, AddDbContextPool() method provides DbContext pooling. With DbContext pooling, an instance from the DbContext pool is provided if available, rather than creating a new instance.

From a performance standpoint AddDbContextPool() method is better over AddDbContext() method. AddDbContextPool() method is introduced in ASP.NET Core 2.0.

UseSqlServer() extension method is used to configure our application specific DbContext class to use Microsoft SQL Server as the database.

services.AddDbContext<AppDbContext>(options =>

 options.UseSqlServer(configuration.GetConnectionString("MyConnectionString")) //adding connection string

 .EnableSensitiveDataLogging() //default parameters are hidden this will enable them to be showed

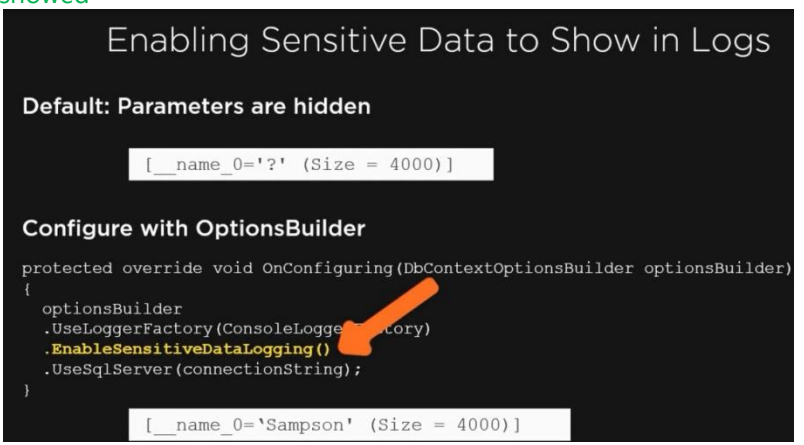

```
MILLIOSULL. MUSLING. LIFELIME . INTUINICIUM ,
  "Microsoft.EntityFrameworkCore.Database.Command": "Information'
       );
        }
//or you can add connection string in the DatabaseContext class
  protected override void OnConfiguring(DbContextOptionsBuilder optionsBuilder)
        {
            optionsBuilder.UseSqlServer(connectionString); // add connection string
        }
  public AppDbContext(DbContextOptions<AppDbContext> options):base(options)
        {
        }
must specifi get and set on DbSet to be able to use them otherwise it will be null
       public DbSet<Samurai> Samurais { get; set; } //the table will be named Samurais or 
you can specify the name by adding attribute [Table("Samurais")]
```
#### **Migrations**

in Package Manager Console you can exceute power schell commands

get-help about\_entityframeworkcore.

Add-Migration SomeName Adds a new migration.it creates new file in Migration Folder with the name of the migration that files contain two methods the Up() method gets executed if migration is appllied with Update-Database the Down() method executes when the migration is removed.

if Add-Migration 'RecruitmentProcesLevel from Candidate to RecruitmentProcessCandidate' Build started...

Build failed. Sometimes helps if project is rebuild. usually the project have errors

```
protected override void Up(MigrationBuilder migrationBuilder)
         {}
     protected override void Down(MigrationBuilder migrationBuilder)
         {}
```
Update-Database SomeName(optional) - Updates the database to a specified migration by default the latest migration applies if name is not specefied.this command can also remove applied migrations with Update-Database SomeName it all migrations after SomeName will be removed will get back to SomeName and type Remove-Migration to remove the migration from the Snapshot and get back to SomeName.

Remove-Migration remove latest migration that is not applied(with Update-Database) yet update-database 0 This will wipe the database and allow you to remove the Migration Snapshot on your **Solution** 

- $\triangleright$  Use migrations to keep domain models and database schema in sync
- $\triangleright$  To add a new migration use Add-Migration command
- $\triangleright$  To update the database with the latest migration use **Update-Database command**
- $\triangleright$  To remove the latest migration that is not yet applied to the database use Remove-Migration
- > EFMigrationsHistory table is used to keep track of the migrations that are applied to the database
- $\triangleright$  ModelSnapshot.cs file contains the snapshot of the current model and is used to determine what has changed when adding the next migration

The Database Update Command The update command takes one argument (the migration name) and several parameters, all optional. If the command is executed without a migration name, the command updates the database to the most recent migration, creating the database if necessary. If a migration is named, the database will be updated to that migration. All previous migrations that have not yet been applied will be applied as well. As migrations are applied, their names are stored in the \_\_EFMigrationsHistory table. If the named migration has a timestamp that is earlier than other applied migrations, all of the later migrations are rolled back. If a 0 (zero) is passed in as the named migration, all migrations are reverted, leaving an empty database (except for the \_\_EFMigrationsHistory table).

#### **Remove a Migration**

If you want to remove a migration, first roll back to an earlier migration or use "dotnet ef database update 0" to roll all migrations back. You can't remove a migration that has been applied to the database. Once a migration has been unapplied (or has never been applied), you can remove them, one at a time, starting with the most recent migration. You remove the last migration using the "dotnet ef migrations remove" command. This process will revert the ApplicationDbContextModelSnapshot to match the prior migration's designer class and then remove the migration from the project.

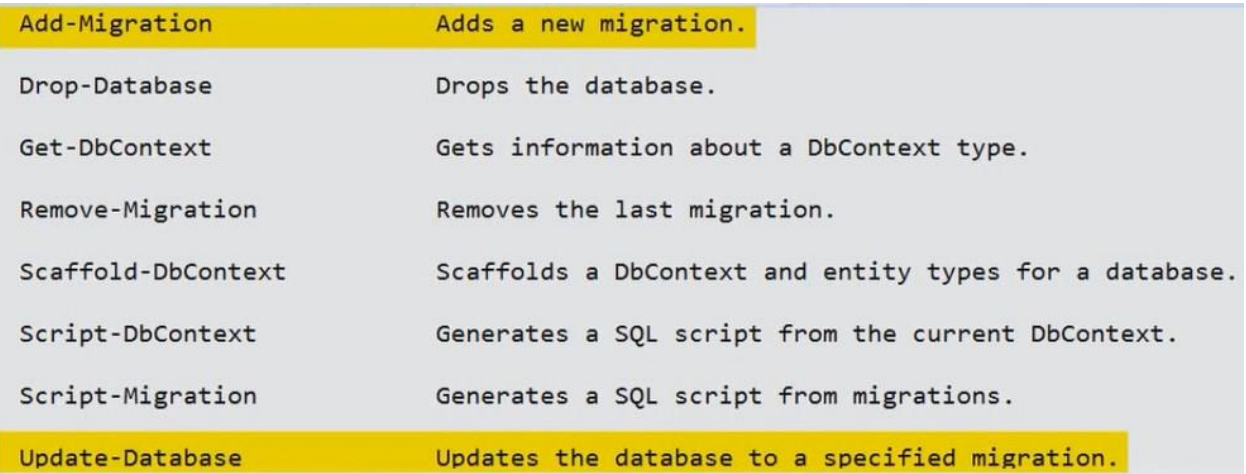

if you add migration and then write Script-Migration a script will be generated and promped to you.

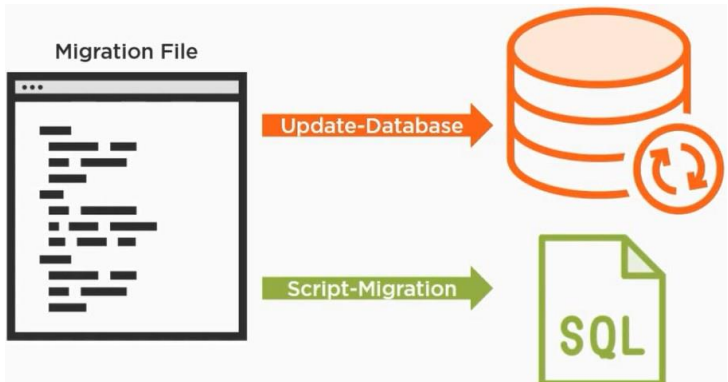

from a migration file you can update databse so ef core can create the database or generate script

update-database -verbose will let you see everything the update-database command is doing

Create DbContext and classes from database

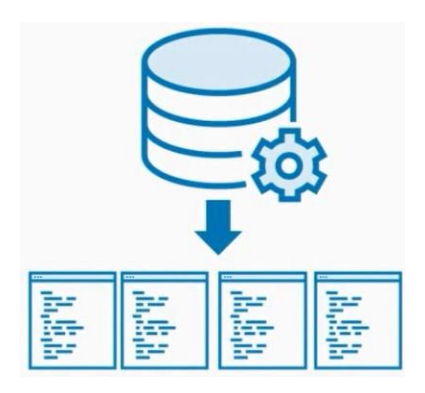

## Parameters:

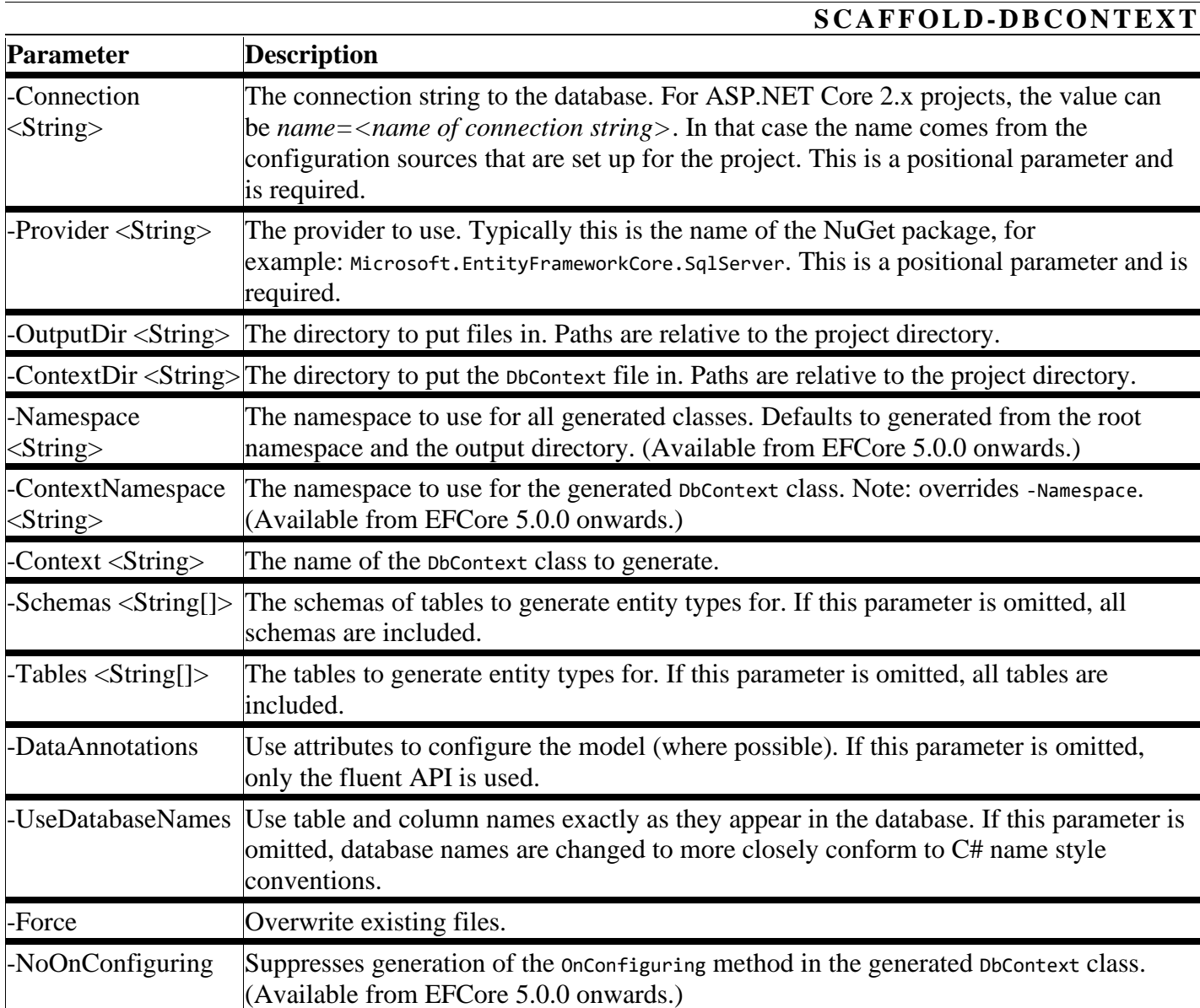

provider and connection string are required

PM> scaffold-dbcontext -provider Microsoft.EntityFrameworkCore.SqlServer -connection "Data Source = (localdb)\MSSQLLocalDB; Initial Catalog = SamuraiAppData"

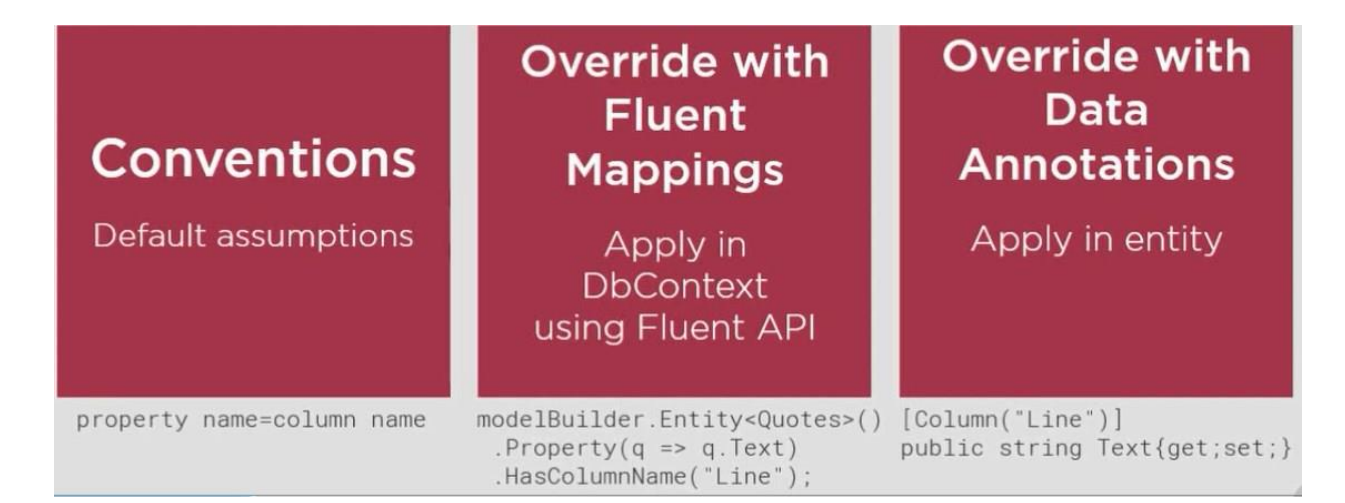

Ef Core reads Dbcontext( DbSets ) and classes to determen database design this is mapping by convention

to overide these conventions use Fluent Mappings in onModelCreating

or another way to overide conventions you can use Database Annotations

The Fluent API is the most powerful of the configuration methods and overrides any data annotations or conventions that are in conflict.

#### **OnModelCreating**

{

}

The DbContext class has a method called **OnModelCreating** that takes an instance of ModelBuilder as a parameter. This method is called by the framework when your context is first created and when new migration is added (se koristi za mapiranje na modelot migraciite gi koristat rabotite definirani vo OnModelCreating ) to build the model and its mappings in memory.. You can override this method to add your own configurations:

```
public class SampleContext : DbContext
```

```
 // Specify DbSet properties etc
```

```
 protected override void OnModelCreating(ModelBuilder modelBuilder)
 {
   // add your own configuration here
 }
```
protected override void OnModelCreating(ModelBuilder modelBuilder)

```
 Seeding
 modelBuilder.Entity[Employee]().HasData(
   new Employee
   {
    Id = 1,
     Name = "Mark",
     Department = Dept.IT,
     Email = "mark@pragimtech.com"
   }
```
{

```
Specify Table Name for Entety
modelBuilder.Entity<Job>().ToTable("TableName");
```

```
mapping many to many
   modelBuilder.Entity<CompanyJob>()
           .HasKey(t => new { t.JobId, t.CompanyId });
              modelBuilder.Entity<CompanyJob>()
                  .HasOne(pt => pt.Company)
                 .WithMany(p \Rightarrow p.CompanyJobs)
                  .HasForeignKey(pt => pt.CompanyId);
              modelBuilder.Entity<CompanyJob>()
                 .HasOne(pt \Rightarrow pt.Job) .WithMany(t => t.CompanyJobs)
                  .HasForeignKey(pt => pt.JobId);
```

```
Define Shadow prop
 modelBuilder.Entity<Samurai>()
              .Property<DateTime>("LastModified");
add shadow prop in every entityforeach (var entityType in modelBuilder.Model.GetEntityTypes())
 \{modelBuilder.Entity(entityType.Name).Property<DateTime>("Created");
     modelBuilder.Entity(entityType.Name).Property<DateTime>("LastModified");
 ł
```
# **Fluent API in Entity Framework Core**

The term *Fluent API* refers to a pattern of programming where method calls are chained together with the end result being certainly less verbose and arguably more readable than a series of statements:

```
1. // series of statements
2. modelBuilder.Entity<Order>().Property(t => t.OrderDate).IsRequired();
3. modelBuilder.Entity<Order>().Property(t => t.OrderDate).HasColumnType("Date");
4. modelBuilder.Entity<Order>().Property(t => t.OrderDate).HasDefaultValueSql("GetDate()");
5.
6. // fluent api chained calls
7. modelBuilder.Entity<Order>()
8. .Property(t = > t.OrderDate)
9. .IsRequired()
10. .HasColumnType("Date")
```
11. .HasDefaultValueSql("GetDate()");

Entity Framework Fluent API is used to configure domain classes to override conventions. EF Fluent API is based on a Fluent API design pattern (a.k.a [Fluent Interface\)](https://en.wikipedia.org/wiki/Fluent_interface) where the result is formulated by method [chaining.](https://en.wikipedia.org/wiki/Method_chaining)

In Entity Framework Core, the [ModelBuilder](https://docs.microsoft.com/en-us/ef/core/api/microsoft.entityframeworkcore.modelbuilder) class acts as a Fluent API. By using it, we can configure many different things, as it provides more configuration options than data annotation attributes. Entity Framework Core Fluent API configures the following aspects of a model:

- 1. Model Configuration: Configures an EF model to database mappings. Configures the default Schema, DB functions, additional data annotation attributes and entities to be excluded from mapping.
- 2. Entity Configuration: Configures entity to table and relationships mapping e.g. PrimaryKey, AlternateKey, Index, table name, one-to-one, one-to-many, many-to-many relationships etc.
- 3. Property Configuration: Configures property to column mapping e.g. column name, default value, nullability, Foreignkey, data type, concurrency column etc.

Fluent API Configurations

Override the OnModelCreating method and use a parameter modelBuilder of type ModelBuilder to configure domain classes

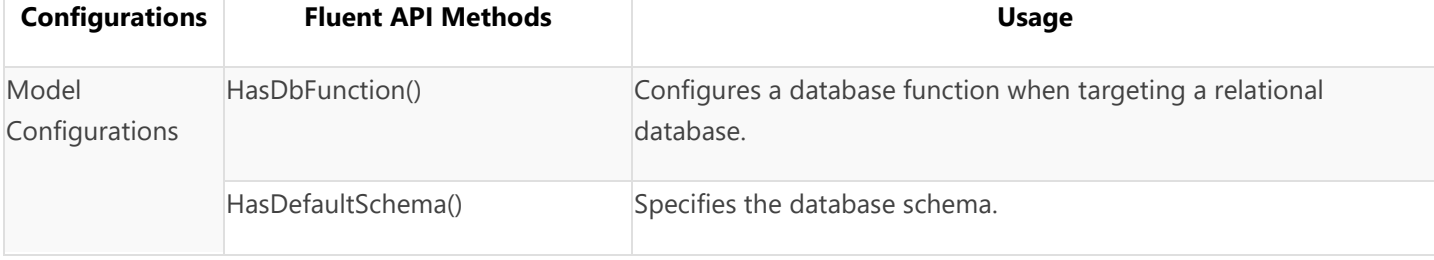

The following table lists important methods for each type of configuration.

);

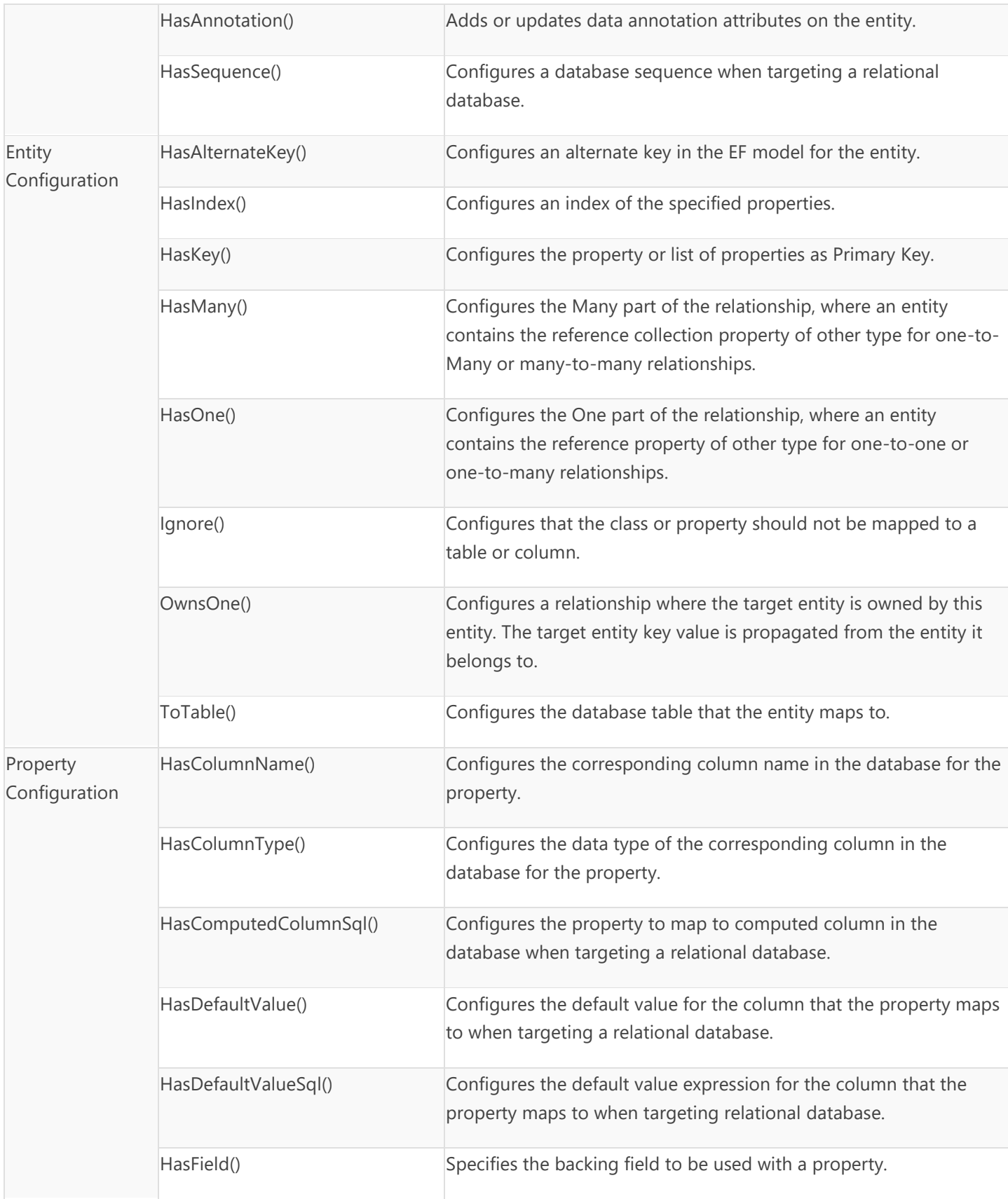

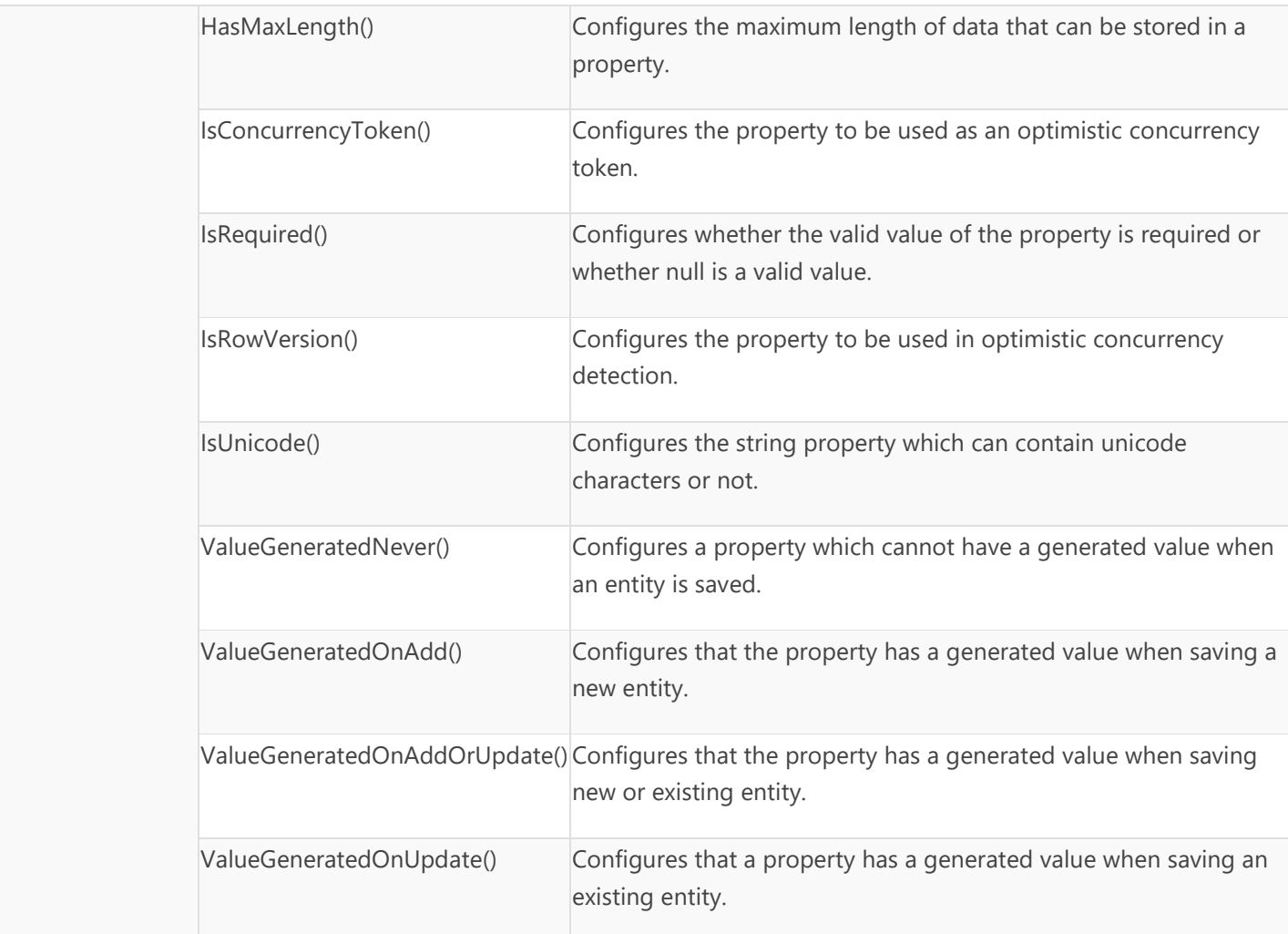

# **Reference Loop Handling**

```
Install-Package Microsoft.AspNetCore.Mvc.NewtonsoftJson 
  services.AddControllersWithViews().AddNewtonsoftJson(opt =>
        {
          opt.SerializerSettings.ReferenceLoopHandling = ReferenceLoopHandling.Ignore; 
   });
ReferenceLoopHandling.Ignore; ako e ignore ne pecati loop
```
ReferenceLoopHandling.Error; error frla isklucok ReferenceLoopHandling.Serialize; pecati loop

# **Mappings**

**name conventions + fluent Api + Data Annotations**

One to One

#### Ef 6 Efcore public class Student public class Student ł public int StudentId { get; set; } public int Id {  $get; set;$  } public string StudentName { get; set; } public string Name { get; set; } public virtual StudentAddress Address { get; set; } public StudentAddress Address { get; set; } ł <sup>}</sup> public class StudentAddress public class StudentAddress [ForeignKey("Student")] ſ public int StudentAddressId { get; set; } public int StudentAddressId { get; set; } public string Address { get; set; } public string Address1 { get; set; } public string City  $\{ get; set; \}$ public string Address2 { get; set; } public string State {  $get; set;$  } public string City { get; set; } public int Zipcode { get; set; } public string Country { get; set; } public string State { get; set; } public string Country { get; set; } public int StudentId { get; set; } public Student Student { get; set; } public virtual Student Student { get; set; }  $\}$  $\}$

EF Core creates a unique index on the NotNull foreign key column StudentId in the StudentAddresses table, as shown above. This ensures that the value of the foreign key column StudentId must be unique in the StudentAddress table, which is necessary of a one-to-one relationship.

```
[Table("Candidates")]
    public class Candidate
```

```
 {
        [Key]
         public int Id { get; set; }
         [Required]
         public string FullName { get; set; }
         [Required]
         public string Email { get; set; }
         [Required]
         public string Password { get; set; }
         public int Age { get; set; }
         public int? CvId { get; set; }
         [ForeignKey("CvId")]
         public CV Cv { get; set; }
}
   [Table("Cv")]
     public class CV
     {
         [Key]
         public int Id { get; set; }
         [Required]
         public string Name { get; set; }
         [Required]
         public byte[] File { get; set; }
         [Required]
         public DateTime UploadDate { get; set; }
         public Candidate candidate { get; set; }
     }
```
Id Name File UploadDate

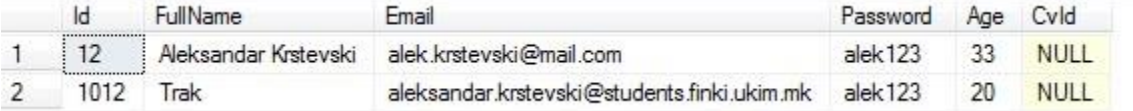

ef6

```
public class Student
\{public Student()
    \{this.Courses = new HashSet<Course>();
    \mathcal{E}public int StudentId { get; set; }
    [Required]
                                                                     public class Student
    public string StudentName { get; set; }
    public virtual ICollection<Course> Courses { get; set; }
                                                                        public int StudentId { get; set; }
\mathcal{E}public string Name { get; set; }
public class Course
                                                                         public IList<StudentCourse> StudentCourses { get; set; }
₹
                                                                     \}public Course()
    \{public class Course
        this.Students = new HashSet<Student>();
    ł
                                                                        public int CourseId { get; set; }
    public int CourseId { get; set; }
                                                                        public string CourseName { get; set; }
    public string CourseName { get; set; }
                                                                        public string Description { get; set; }
    public virtual ICollection<Student> Students { get; set; }
                                                                         public IList<StudentCourse> StudentCourses { get; set; }
\mathcal{E}\}public class StudentCourse
                                                                     \{public int StudentId { get; set; }
                                                                          public Student Student { get; set; }
                                                                          public int CourseId { get; set; }
                                                                           public Course Course { get; set; }
                                                                     \mathcal{F}modelBuilder.Entity<StudentCourse>().HasKey(sc => new { sc.StudentId, sc.CourseId });
```
Ef core many to many addidional

modelBuilder.Entity<StudentCourse>().HasKey(sc => new { sc.SId, sc.CId });

```
modelBuilder.Entity<StudentCourse>()
    .HasOne<Student>(sc => sc.Student)
    . WithMany(s \Rightarrow s.StudentCourse).HasForeignKey(sc => sc.SId);
```

```
modelBuilder.Entity<StudentCourse>()
    .HasOne<Course>(sc => sc.Course)
    .WithMany(s \Rightarrow s.StudentCourse).HasForeignKey(sc => sc.CId);
```

```
use IList for navigation prop public IList<Job> jobs { get; set; } so you can add 
CandidateJob candidateJob = new CandidateJob { candidate = candidate, job = job };
job.candidates.Add(candidateJob); or you can directly via dbContex
 //Samurai and Battle already exist and we have their IDs
var sbJoin = new SamuraiBattle { SamuraiId = 1, BattleId = 3 };
 context.Add(sbJoin);
```
**or**

## **Many-to-many**

Many-to-many relationships without an entity class to represent the join table are not yet supported. However, you can represent a many-to-many relationship by including an entity class for the join table and mapping two separate one-to-many relationships.

```
public class Post
{
     public int PostId { get; set; }
     public string Title { get; set; }
     public string Content { get; set; }
     public List<PostTag> PostTags { get; set; }
}
public class Tag
{
     public string TagId { get; set; }
     public List<PostTag> PostTags { get; set; }
}
```

```
public class PostTag
{
     public int PostId { get; set; }
     public Post Post { get; set; }
     public string TagId { get; set; }
     public Tag Tag { get; set; }
}
class MyContext : DbContext
{
     public DbSet<Post> Posts { get; set; }
     public DbSet<Tag> Tags { get; set; }
     protected override void OnModelCreating(ModelBuilder modelBuilder)
     {
         modelBuilder.Entity<PostTag>()
            .HasKey(t => new { t. PostId, t. TagId });
         modelBuilder.Entity<PostTag>()
             .HasOne(pt => pt.Post)
             .WithMany(p => p.PostTags)
             .HasForeignKey(pt => pt.PostId);
         modelBuilder.Entity<PostTag>()
             .HasOne(pt => pt.Tag)
             .WithMany(t => t.PostTags)
             .HasForeignKey(pt => pt.TagId);
     }
}
```
#### **one to many**

```
[Table("Jobs")]
     public class Job
     {
         [Key]
         public int Id { get; set; }
         [Required]
         public string JobTitle { get; set; }
         [Required]
        public DateTime DatePosted { get; set; }
         public DateTime ActiveToDate { get; set; }
         [Required]
        public string JobDescriptions { get; set; }
         [ForeignKey("RecruiterFK")]
        public Recruiter recruiter { get; set; }
        public int RecruiterFK { get; set; }
}
   [Table("Recruiters")]
     public class Recruiter
     {
         [Key]
         public int Id { get; set; }
         [Required]
         public string FullName { get; set; }
         [Required]
         public string Email { get; set; }
         [Required]
         public string Password { get; set; }
         public IList<Job> jobs { get; set; }
```
}

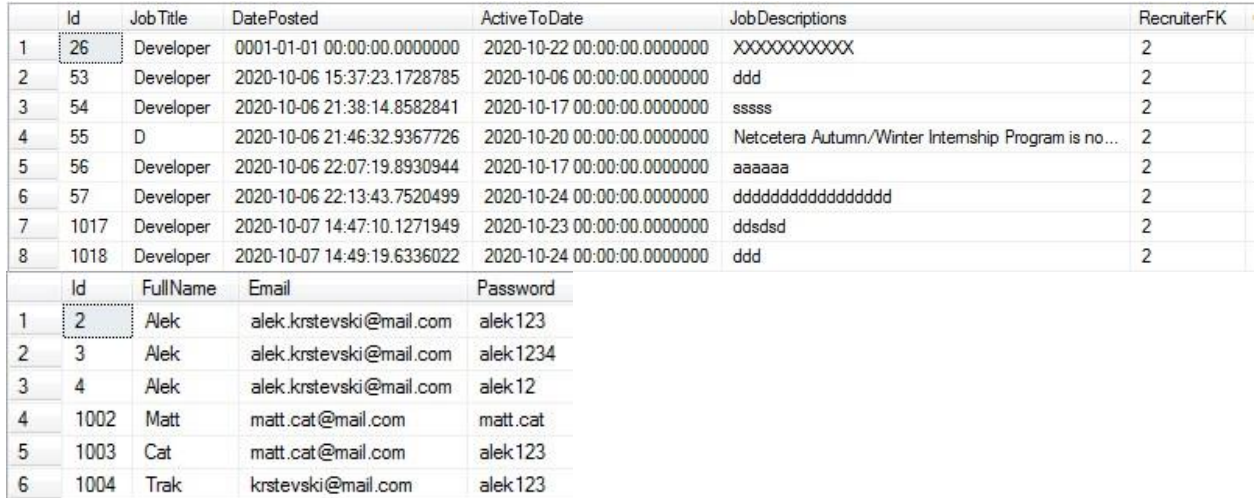

#### **foreign key**

**if foreign key are not specified ef core will create shadow properties but can mix up the principle and dependent entity ef core will guess for example making the dependand entity principle which you dont want** 

#### **one to one**

```
modelBuilder.Entity<Samurai>()
    .HasOne(s \Rightarrow s.SecretIdentity).WithOne(i => i.Samurai).IsRequired();
```
**with fluent api you can specefied dependent and principle in this case SecretIdenitty is dependent**

**one to one Samurai Secret Identity the foreign key of SecretIdentity will the samurai primary key**

```
private static void AddSecretIdentityToExistingSamurai()
    Samurai samurai;
    using (var separateOperation = new SamuraiContext())
        samurai = context.Samurais.Find(2);\mathcal{F}samurai.SecretIdentity = new SecretIdentity { RealName = "Julia" };
    _context.Samurais.Attach(samurai);
    _context.SaveChanges();
```
# **fk with fluent api without name convention or annotation for one to one**

**SALE AND REAL PROPERTY AND REAL PROPERTY** 

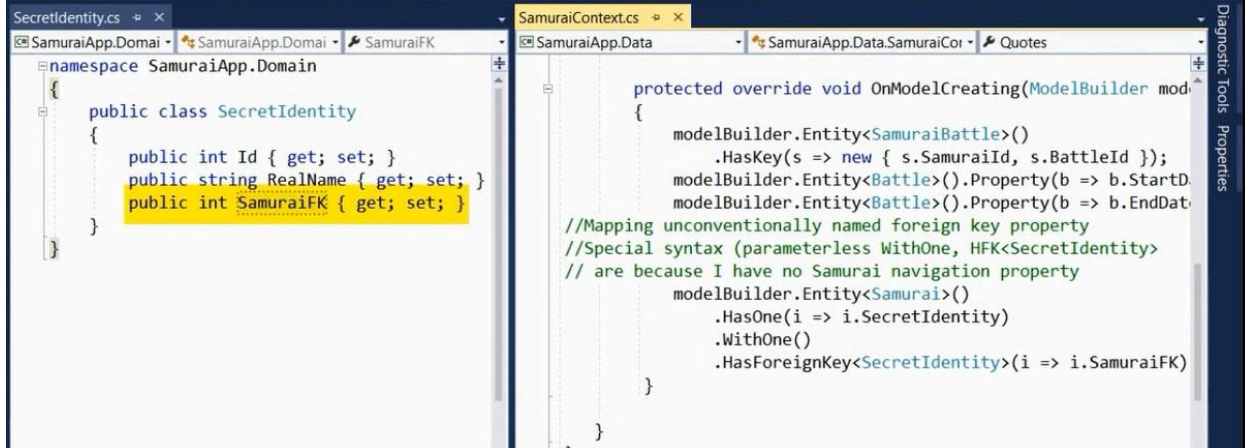

#### **Shadow Properties**

```
modelBuilder.Entity<Samurai>()
            .Property<DateTime>("LastModified");
_context.Entry(samurai)
        .Property("LastModified").CurrentValue = DateTime.Now;
_context.Samurais
        .OrderBy(s => EF.Property<DateTime>(s, "LastModified"));
```
Define, Populate and Query Shadow Properties Define in OnModelBuilding

**Populate using ChangeTracker API** 

Use in queries via EF. Property

#### **One to One**

```
 public class Samurai
   {
       public int Id { get; set; }
       public string Name { get; set; }
       public Horse horse { get; set; } //required
```
}

Samurai can be without Horse

Horse must have Samurai

```
except if public int SamuraiId is null
```

```
public class Horse
    {
         public int Id { get; set; }
         public string Name { get; set; }
         public int SamuraiId { get; set; } //required
         [ForeignKey("SamuraiFk")] //if naming conventional are not followed for SamuraiId
        public Samurai samurai { get; set; }
```

```
 }
```

```
select * from Samurai
```

```
select * from Horse
```
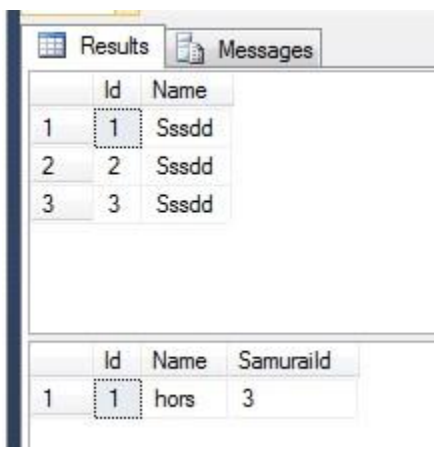

Fluent Api one to one

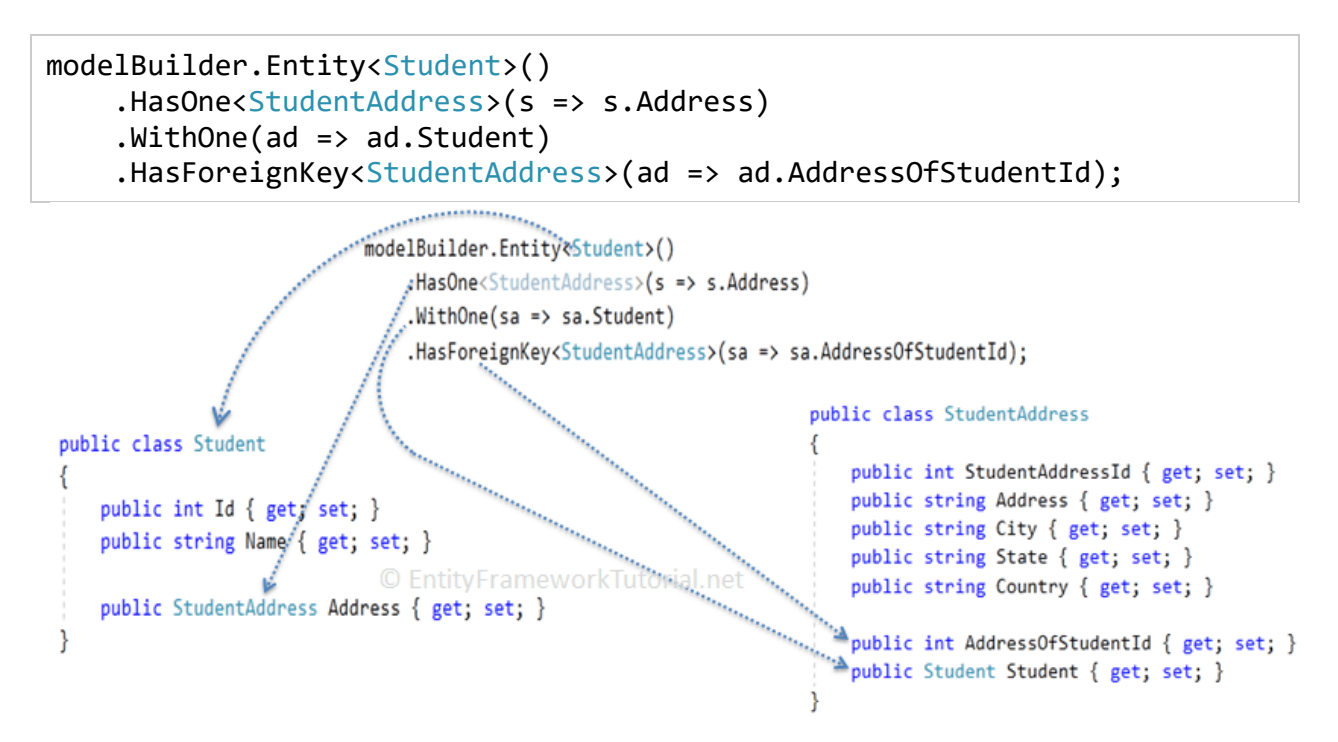

#### **One to Many**

The following code shows a one-to-many relationship between Blog and Post

```
public class Blog
{
     public int BlogId { get; set; }
     public string Url { get; set; }
     public List<Post> Posts { get; set; }
}
public class Post
{
     public int PostId { get; set; }
     public string Title { get; set; }
    public string Content { get; set; }
```

```
 public int BlogId { get; set; }
```
 [ForeignKey("BlogFk")] //if naming conventional are not followed for BlogId(class name + Id)

```
 public Blog Blog { get; set; }
```
}

- Post is the dependent entity
- Blog is the principal entity
- Blog.BlogId is the principal key (in this case it is a primary key rather than an alternate key)
- Post.BlogId is the foreign key
- Post.Blog is a reference navigation property
- Blog.Posts is a collection navigation property
- Post. Blog is the inverse navigation property of Blog. Posts (and vice versa)

While it is recommended to have a foreign key property defined in the dependent entity class, it is not required. If no foreign key property is found, a [shadow foreign key property](https://docs.microsoft.com/en-us/ef/core/modeling/shadow-properties) will be introduced

Fluent Api one to many

```
modelBuilder.Entity<Post>()
            .HasOne(p \Rightarrow p.Blog). WithMany(b \Rightarrow b.Posts).HasForeignKey(p \Rightarrow p.BlogForeignKey);
public class Blog
{
     public int BlogId { get; set; }
  public string Url { get; set; }
 public List<Post> Posts { get; set; }
}
public class Post
{
     public int PostId { get; set; }
     public string Title { get; set; }
  public string Content { get; set; }
 public int BlogForeignKey { get; set; }
 public Blog Blog { get; set; }
```
**with no foreign key will create shadow prop**

```
 modelBuilder.Entity<Post>()
            .HasOne(p \Rightarrow p.Blog).WithMany(b \Rightarrow b.Posts);
public class Blog
{
     public int BlogId { get; set; }
   public string Url { get; set; }
   public List<Post> Posts { get; set; }
}
public class Post
{
     public int PostId { get; set; }
    public string Title { get; set; }
public string Content { get; set; }
 public Blog Blog { get; set; }
}
```
you can add custom name for shodow prop

```
 // Add the shadow property to the model
        modelBuilder.Entity<Post>()
.Property<int>("BlogForeignKey");
```

```
 // Use the shadow property as a foreign key
         modelBuilder.Entity<Post>()
             .HasOne(p \Rightarrow p.Blog). WithMany(b \Rightarrow b.Posts).HasForeignKey("BlogForeignKey");
```
**Many-to-many**

relationships without an entity class to represent the join table are not yet supported. However, you can represent a many-to-many relationship by including an entity class for the join table and mapping two separate one-to-many relationships.

you can add many to many object directly in dbcontext.add() method

```
class MyContext : DbContext
{
     public DbSet<Post> Posts { get; set; }
     public DbSet<Tag> Tags { get; set; }
     protected override void OnModelCreating(ModelBuilder modelBuilder)
     {
         modelBuilder.Entity<PostTag>()
             .HasKey(t \Rightarrow new \{ t.PostId, t.TagId \});
         modelBuilder.Entity<PostTag>()
              .HasOne(pt => pt.Post)
              .WithMany(p => p.PostTags)
              .HasForeignKey(pt => pt.PostId);
         modelBuilder.Entity<PostTag>()
             .HasOne(pt \Rightarrow pt.Tag) .WithMany(t => t.PostTags)
              .HasForeignKey(pt => pt.TagId);
     }
}
public class Post
{
     public int PostId { get; set; }
     public string Title { get; set; }
     public string Content { get; set; }
     public List<PostTag> PostTags { get; set; }
}
public class Tag
{
     public string TagId { get; set; }
     public List<PostTag> PostTags { get; set; }
}
```
public class PostTag

```
{
    public int PostId { get; set; } //required
    public Post Post { get; set; } //optional
     public string TagId { get; set; } //required
     public Tag Tag { get; set; } //optional
```
}

**Visualizing how Ef Core see my Model visualStudio Insaller->Individual components ->DGML editor must be installed**

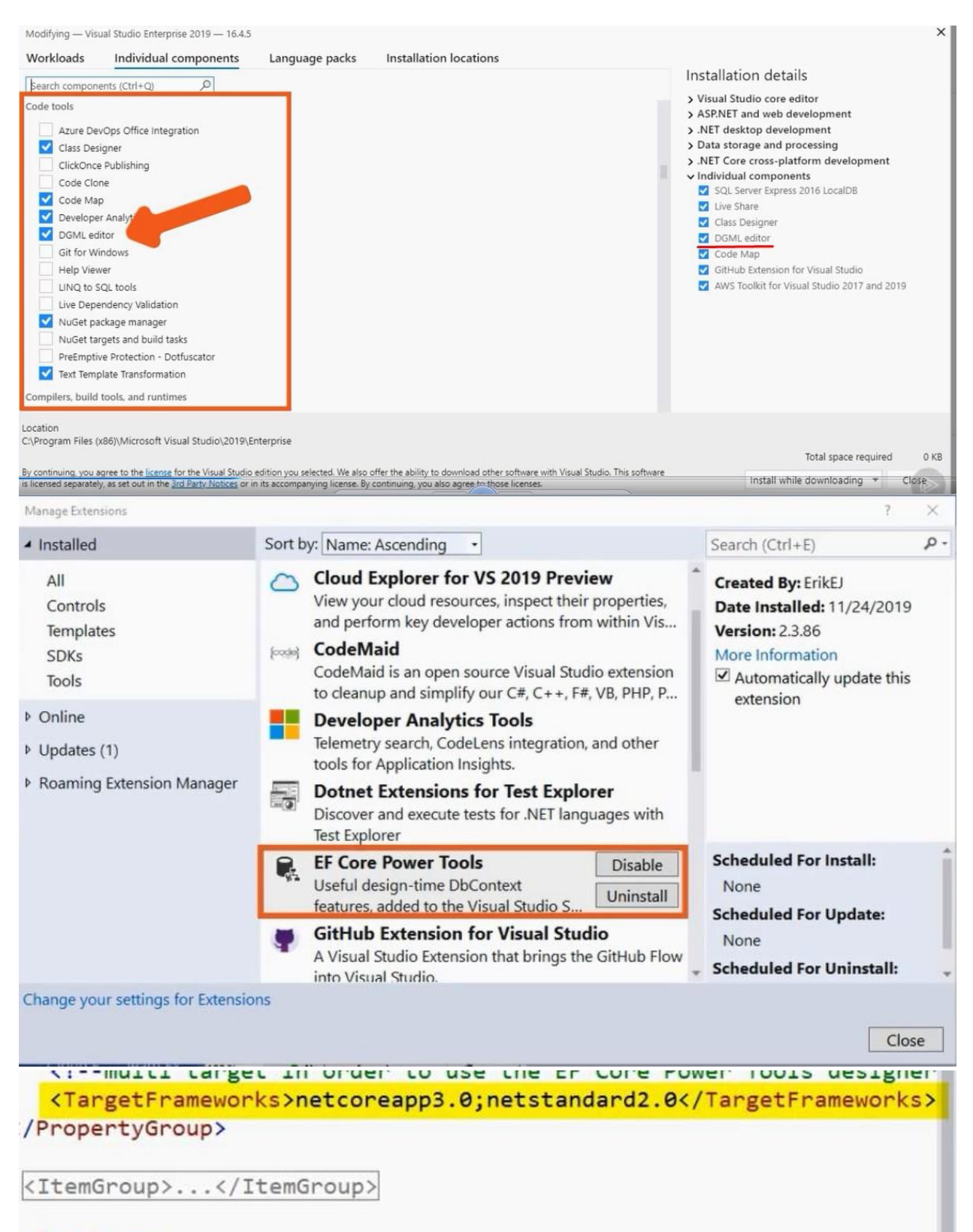

<ItemGroup>

<PackageReference Include="Microsoft.EntityFrameworkCore.Design"

# **righ click the project where dbcontext live and choose**

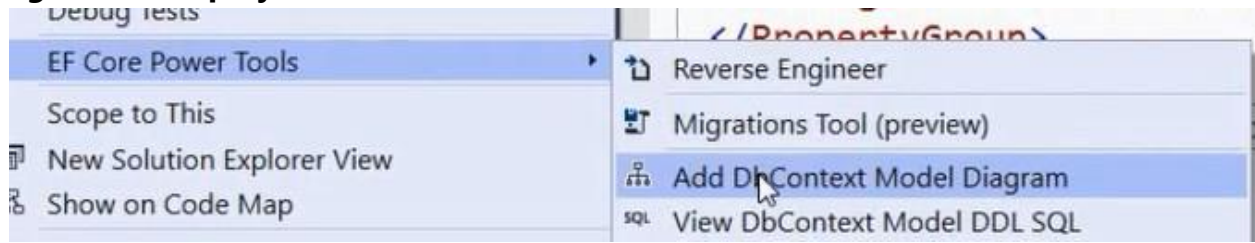

# **Interacting with Data**

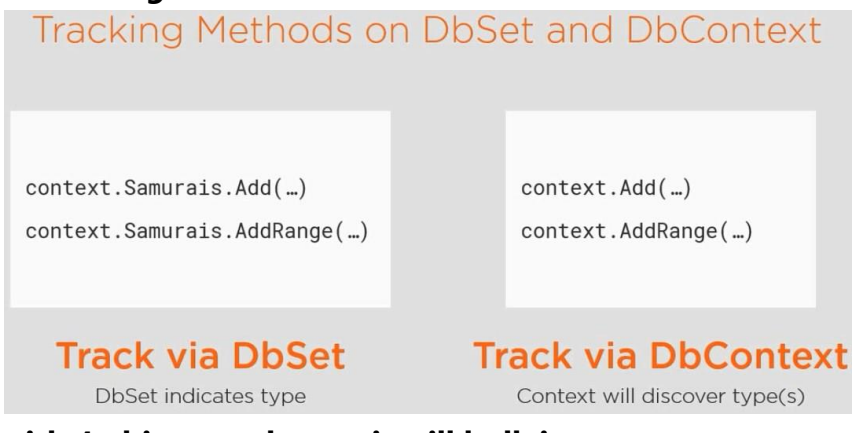

**with 4 objects and more it will bulk insert**

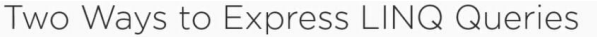

#### **LINQ Methods**

#### **LINQ Query Syntax**

context.Samurais.ToList();

(from s in context.Samurais select s).ToList()

context. Samurais . Where  $(s = > s)$ . Name=="Julie")  $. Tolist()$ 

(from s in context. Samurais where s.Name=="Julie" select s). ToList()

# EF Core Parameter Creation

#### Search value is directly in query Search value is in a variable

...Where(s=>s.Name=="Sampson")

No parameter is created in SQL

var name="Sampson" ... $Where(s=>s.Name == name)$ 

#### Parameter is created in SQL

SELECT \* FROM T WHERE T.Name='Sampson' @parameter='Sampson'

SELECT \* FROM T<br>WHERE T.Name=@parameter

Use **FromSqlRaw** to execute a SQL query or stored procedure that returns entities. Use **ExecuteSqlRaw** to execute a SQL query or stored procedure that performs database operations but does not return entities example insert update delete but return number of rows affected

\_context.Samurais.FromSQLRaw("some sql string").ToList(); \_context.Samurais.FromSQLRawAsync("some sql string").ToList(); \_context.Samurais.FromSQLInterpolated(\$"some sql string {var}").ToList(); .context.Samurais.FromSQLInterpolatedAsync(\$"some sql {var}").ToList();

DbSet Methods to Run Raw SQL

Synchronous and asynchronous options Special method for interpolated strings Creates an IQueryable, so you still need an execution method Use parameters to avoid SQL injection!!

\_context.Database.ExecuteSQLRaw("some SQL string"); \_context.Database.ExecuteSQLRawAsync("some SQL string"); \_context.Database.ExecuteSQLInterpolated(\$"some SQL string {variable}"); \_context.Database.ExecuteSQLInterpolatedAsync(\$"some SQL string {var}");

Run Raw SQL for Non-Query Commands

Only result is number of rows affected

On-the-fly SQL or Stored Procedures

## **Using Related Data to filter**

```
private static void FilteringWithRelatedData()
\mathcal{L}var samurais = context.Samurais.Where(s => s.Quotes.Any(q => q.Text.Contains("happy")))
                           . Tolist();
T
```
**with this you dont load related data just use the related data to filter samurais**

**Loading Related Data**

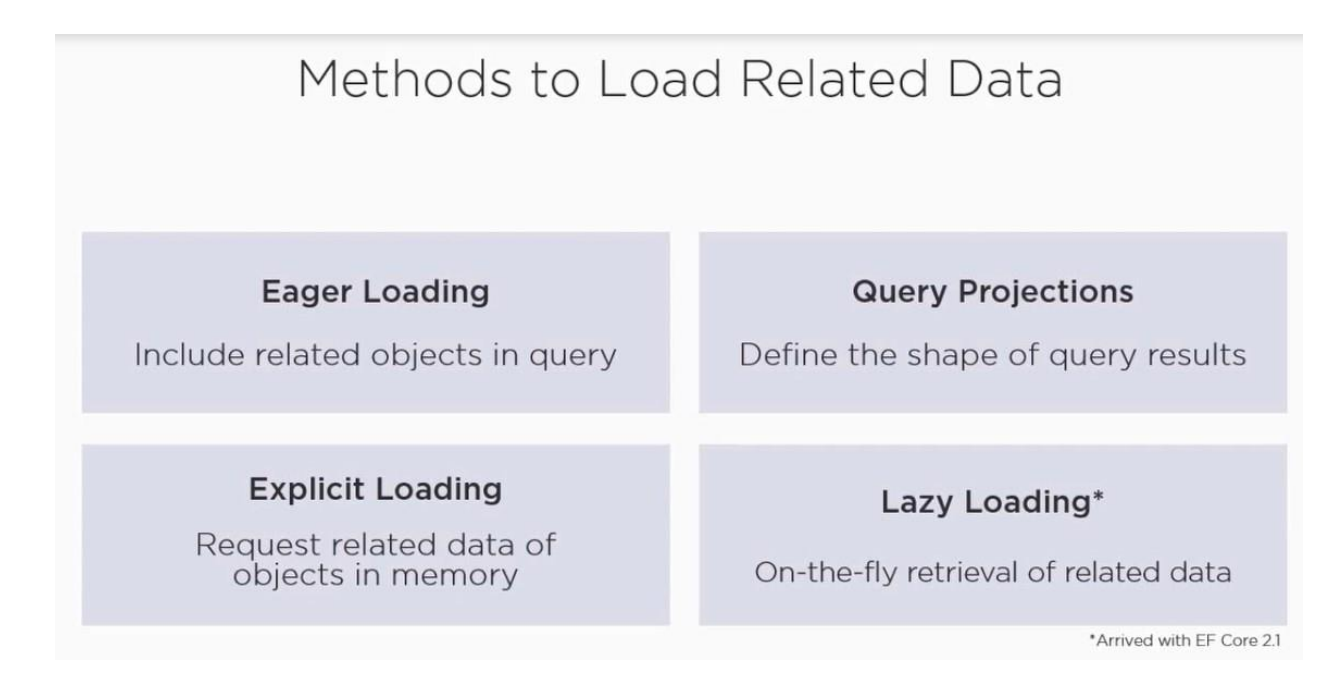

## **Eager Loading**

• **[Eager loading](https://docs.microsoft.com/en-us/ef/core/querying/related-data/eager)** means that the related data is loaded from the database as part of the initial query.

Eager loading loads related entities as part of the query, i.e. the enties are loaded when the query is actually executed.

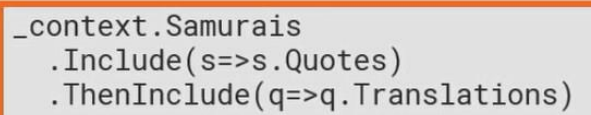

◀ Include children & grandchildren

# **Include always loads the entire set of related objects you can not filter related data properties only parent properties like**

```
var jobWithRelated = await appDbContext.jobs
                                .Where(j => j.RecruiterFK == job.RecruiterFK)
                                .Include(j => j.recruiter)
           .Include(j => j.recruter)<br>.Include(j => j.company).ToListAsync();<br>.il INF1 Executed DbCommand (16ms) [Parameters=[@_job_RecruiterFK_0='2'1,<br>andType='Text', CommandTimeout='30'1<br>[[j].[Id], [j].[JobTitle], [j].[RecruiterFK],
   [CompanyName],
PROM [Jobs] AS [j]<br>PROM [Jobs] AS [j]<br>INNER JOIN [Recruiters] AS [r] ON [j].[RecruiterFK] = [r].[Id]<br>INNER JOIN [Companies] AS [c] ON [j].[CompanyFk] = [c].[Id]<br>MERE [j].[RecruiterFK] = @_job_RecruiterFK_0
```
EF Core 5.0 include method will allow for filtering. This basically means you'll be able to write the "include where" statement with LINQ!

```
var blogs = context.Blogs
   .Include(e => e.Posts.Where(p => p.Title.Contains("Cheese")))
   .ToList();
```
# **does ef core track childern and grand??**

# **Query Projections**

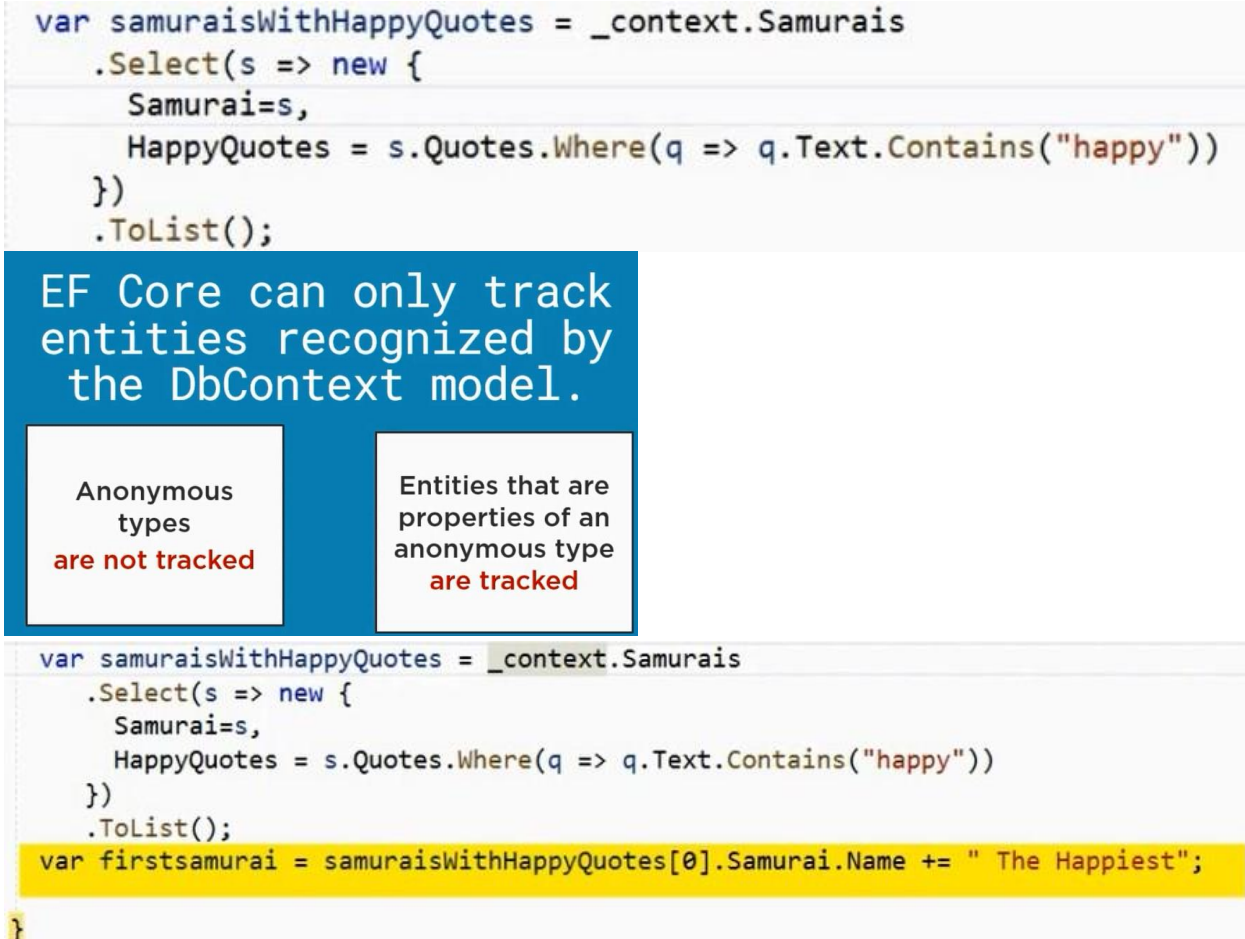

**enteties are beign tracked by this query projection and will mark first item as modified**

## **Explcit Loading**

• **[Explicit loading](https://docs.microsoft.com/en-us/ef/core/querying/related-data/explicit)** means that the related data is explicitly loaded from the database at a later time.

```
With samurai object already in memory
```
\_context.Entry(samurai).Collection(s => s.Quotes).Load();

\_context.Entry(samurai).Reference(s => s.Horse).Load();

```
var samurai = _context.Samurais.FirstOrDefault(s => s.Name.Contains("Julie"));
_context.Entry(samurai).Collection(s => s.Quotes).Load();
_context.Entry(samurai).Reference(s => s.Horse).Load();
```
**samurai will be in loaded in memory collections for collections properties**

**Reference for single propertie**

**I think explicit loading can't include grandChildrens(samurai gets Horse but not Horse's Complex Type objects) only enteies that are beign tracked**

- 0 appDbContext.Attach(job);
- 1 await appDbContext.Entry(job).Reference(r => r.recruiter).LoadAsync();
- 2 await appDbContext.Entry(job).Reference(c => c.company).LoadAsync();

koga ke go loadiram recruier ke go zeme job RecruiterFk i ke bara spored nego da go

```
popolni bez related entities<br>[15:09:51 INF] Executed DbCommand 〈2ms〉 [Parameters=[@__p_0='2'], CommandType='I<br>ext', CommandTimeout='30']<br>SELECT [r].[Id], [r].[CompanyFK], [r].[Email], [r].[FullMame], [r].[Password]<br>FROM [R
WHERE [r1.11d] = [e_p]
```

```
za kolekcija<br>[18:19:04 INF] Executed DbCommand (1ms) [Parameters=[@__p_0='2'], CommandType='T<br>ext', CommandTimeout='30']<br>SELECT [j].[Id], [j].[ActiveToDate], [j].[CompanyFk], [j].[DatePosted], [j].[Job<br>Descriptions], [j].[
```
0 job ima company i recruiter null

```
1 job dobiva recruiter recruiter so job 1 only tracked company null
```

```
2 job dobiva company company so recruiter i job tracked i prvoto dobiva company
```
**recruiter's related wont be included only job**

# **only enteies that are beign tracked like job cz it is tracked with attach with secound call compan's jobs will be incuded but only tracked**

If change tracking is enabled, then when query materializes an entity, EF Core will automatically set the navigation properties of the newly loaded entity to refer to any entities already loaded, and set the navigation properties of the already-loaded entities to refer to the newly loaded entity.for example

```
 appDbContext.Attach(recruiter);
```

```
await appDbContext.Entry(recruiter).Reference(r => r.company).LoadAsync();
            await appDbContext.Entry(recruiter).Collection(j => j.jobs).LoadAsync();
if job has company prop that refers to current job it will be populated cz is already in 
memory
```

```
Filter loaded data using the Query method
```

```
var happyQuotes = context. Entry (samurai)
       .Collection(b => b.Quotes)
      .Query().Where(q \Rightarrow q.Quote.Contains("Happy")
       . \textsf{Tolist}();
```
# **Lazy Loading lazy loading is off by default what is lazy loading? see image**

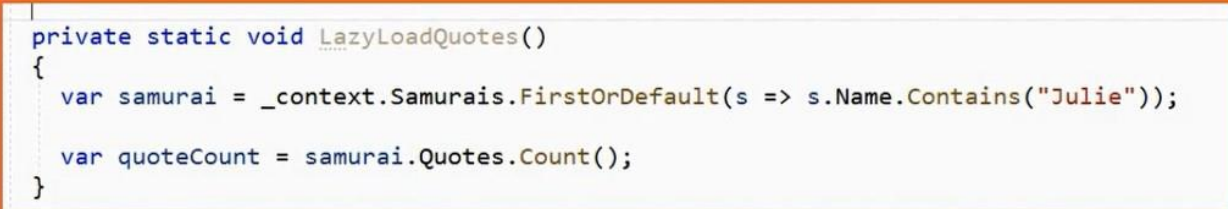

# Enable with these requirements:

Every navigation property must be virtual Microsoft.EntityFramework.Proxies package ModelBuilder.UseLazyLoadingProxies()

## **Views and Procedures**

you can use migrations to add views or procedures in Up method migrationBuilder.Sql(@" ") in down method delete procedure or views

for views

public DbSet<SamuraiBattleStat> SamuraiBattleStats { get; set; } modelBuilder.Entity<SamuraiBattleStat>().HasNoKey().ToView("SamuraiBattleStats"); Ef core will not track enteties marked with HasNoKey() for procedures $var$  text = "Happy"; var samurais = context. Samurais. From SqlRaw( "EXEC dbo.SamuraisWhoSaidAWord {0}", text).ToList();  $var$  text = "Happy"; var samurais = \_context.Samurais.FromSqlInterpolated(

```
$"EXEC dbo.SamuraisWhoSaidAWord {text}").ToList();
```
\_context.Database.ExecuteSQLRaw("some SQL string");

\_context.Database.ExecuteSQLRawAsync("some SQL string");

\_context.Database.ExecuteSQLInterpolated(\$"some SQL string {variable}");

\_context.Database.ExecuteSQLInterpolatedAsync(\$"some SQL string {var}");

# Run Raw SQL for Non-Query Commands

Only result is number of rows affected

On-the-fly SQL or Stored Procedures

```
var samuraild = 22;
//var x = context.Database
           .ExecuteSqlRaw("EXEC DeleteQuotesForSamurai {0}", samuraiId );
\frac{1}{2}samuraid = 31;context.Database
       .ExecuteSqlInterpolated($"EXEC DeleteQuotesForSamurai {samuraiId}");
```
#### **Owned type**

**Ef core assumes that every class is an entity** 

**if we want to create class that is not entity we must mapp it explicitly**

modelBuilder.Entity<Samurai>().OwnsOne(s => s.BetterName);

**so the property (class) in the class Samurai BetterName can be resolved in with the property's (class's) properties, now the Samurai entity will have the BetterName class properties define in itself**

**to have the BetterName class properties defined in another table**

modelBuilder.Entity<Samurai>().OwnsOne(s => s.BetterName).ToTable("BetterNames");

#### **to change the column names**

modelBuilder.Entity<Samurai>().OwnsOne(s => s.BetterName).Property(b => b.GivenName).HasColumnName("GivenName")<br>modelBuilder.Entity<Samurai>().OwnsOne(s => s.BetterName).Property(b => b.SurName).HasColumnName("SurName");

# The EF Core 2 Gotchas

You must instantiate Samurai.BetterName

Owned type properties cannot be null

Setting Samurai.BetterName on an existing Samurai will try to add a second **BetterName** 

You'll need to help EF Core understand owned type replacements

**get id from entity**

```
var std = new Student(){ StudentName = "Steve" };
   context.Add(std);
   context.SaveChanges();
```
Console.Write(std.StudentID); // 1

It will be negative until you save your changes. Just call Save on the context.

\_dbContext.Locations.Add(location);

\_dbContext.Save();

After the save, you will have the ID which is in the database.

# **Logging**

```
public static readonly ILoggerFactory MyLoggerFactory
     = LoggerFactory.Create(builder =>
         {
             builder
                  .AddFilter((category, level) =>
                      category == DbLoggerCategory.Database.Command.Name
                      && level == LogLevel.Information)
                  .AddConsole();
         });
```
In this example, the log is filtered to only return messages:

- in the 'Microsoft.EntityFrameworkCore.Database.Command' category
- at the 'Information' level

## **apply thr logger**

```
optionsBuilder.UseLoggerFactory(
  DbCommandConsoleLoggerFactory).EnableSensitiveDataLogging();
or
    services.AddDbContext<AppDbContext>(options =>
options.UseSqlServer(configuration.GetConnectionString("MyConnectionString")));
            //.EnableSensitiveDataLogging()
            //.UseLoggerFactory(DbCommandConsoleLoggerFactory)
            //loging
```

```
public static readonly LoggerFactory ChangeTrackingAndSqlConsoleLoggerFactory
  = new LoggerFactory(new[] {
       new ConsoleLoggerProvider (
```

```
 (category, level) =>
        (category == DbLoggerCategory.ChangeTracking.Name |
        category==DbLoggerCategory.Database.Command.Name)
        && level==LogLevel.Debug ,true)
});
```
# Apart from the Log Levels, the logger API defines several DBLogger categories. We can use them to filter out the log.

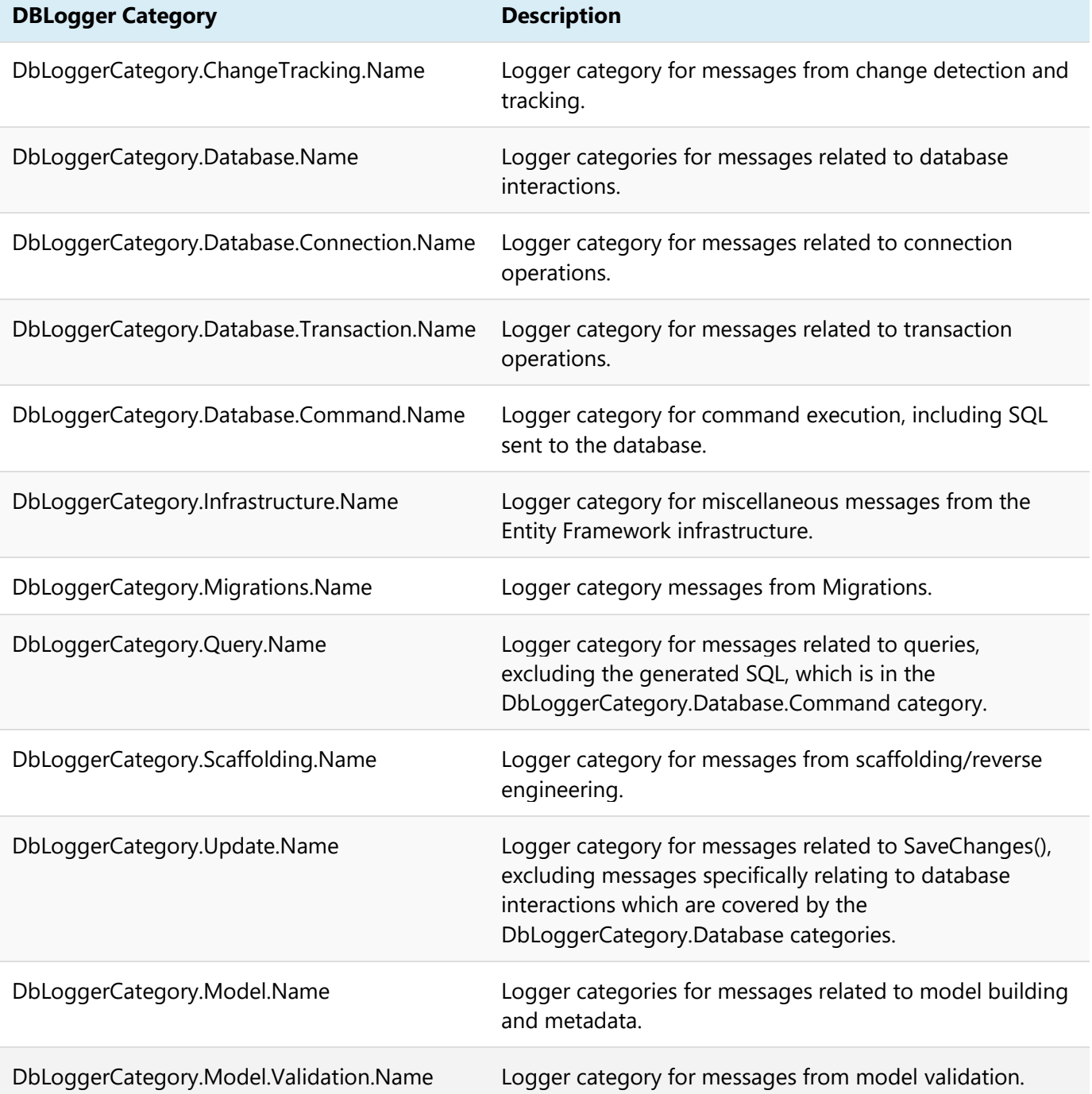

## **Cascade**

#### ON DELETE { NO ACTION | CASCADE | SET NULL | SET DEFAULT }

Specifies what action happens to rows in the table that is altered, if those rows have a referential relationship and the referenced row is deleted from the parent table. The default is **NO ACTION**.

//ako izbrisam company vo recruiter na companyfk ke ima null

```
 modelBuilder.Entity<Recruiter>()
.HasOne(r \Rightarrow r.company) .WithMany(c => c.recruiters)
 .OnDelete(DeleteBehavior.SetNull);
```
#### **SaveChanges**

EF Core wraps each call to SaveChanges/SaveChangesAsync in a transaction

#### **Tracking vs. NoTracking Queries**

When data is read from the database into a DbSet, the entities (by default) are tracked by the change tracker. This is typically what you want in your application. However, there might be times when you need to get some data from the database, but you don't want it to be tracked by the change tracker. The reason might be performance (tracking original and current values for a large set of records can add memory pressure) or maybe you know those records will never be changed by the part of the application that needs the data. To load data into a DbSet without adding the data to the Change Tracker, add AsNoTracking into the LINQ statement. This signals EF Core to retrieve the data without adding it into the ChangeTracker.

#### **Owned Object Types**

Using a C# class as a property on an entity to define a collection of properties for another entity was first introduced in version 2.0, but became much more usable in version 2.1. When types marked with the [Owned] attribute are added as a property of an entity, EF Core will add all of the properties from the [Owned] entity class to the owning entity. This increases the possibility of C# code reuse.